## ①登録サイトへ接続

http://bosai.town.masaki.ehime.jp/mail/mobile/

②登録サイトの画面を操作し、空メールを送信

◆愛媛県松前町モバイルメール 登録はEメールの送受信で行います。下記のリンクをクリックした後、空メール (本文が何も記載されていないメール) を送信してください。「新規ご登録」メー ルが配信されます。 地震発生や気象警報が発表されている時間帯はメールの配信に時間を要する場合 があることをご理解のうえ登録いただきますようお願いします。

サービスを始めてみる 登録内容を変更する サービスをやめる

送信画面へ。その まま送信。

選択後、空メール

よくある質問と答え

③空メール開封後、操作

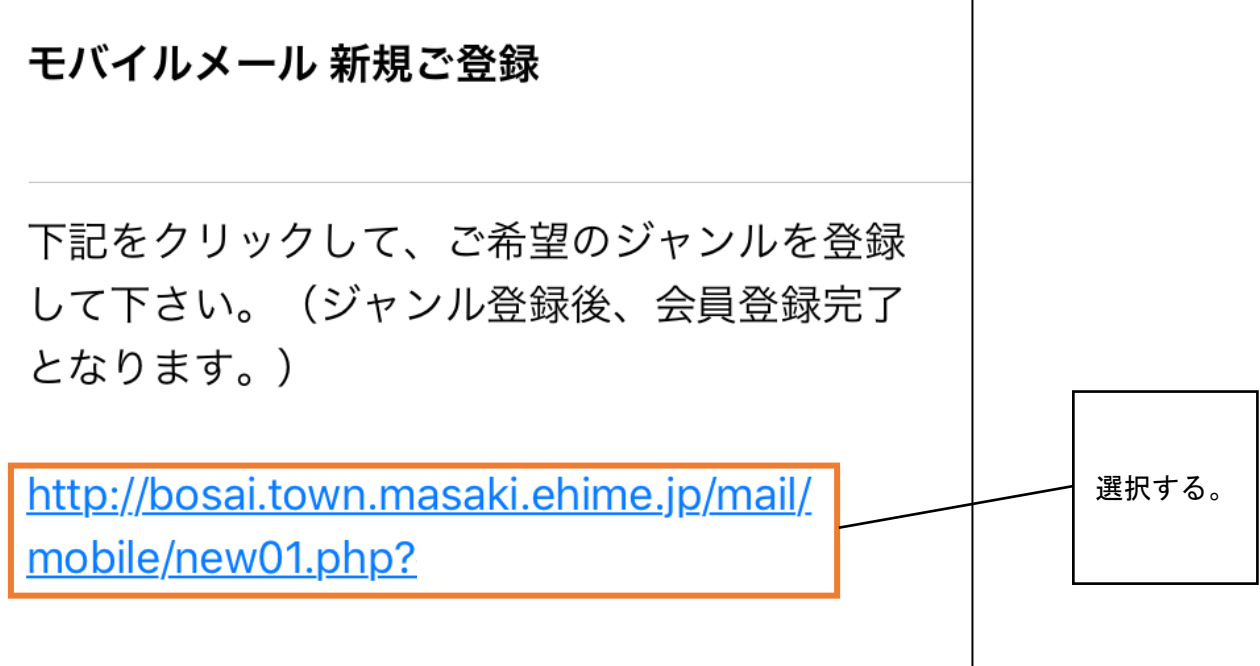

## ④「全て選択」にチェックを入れたあと、「次へ」を選択

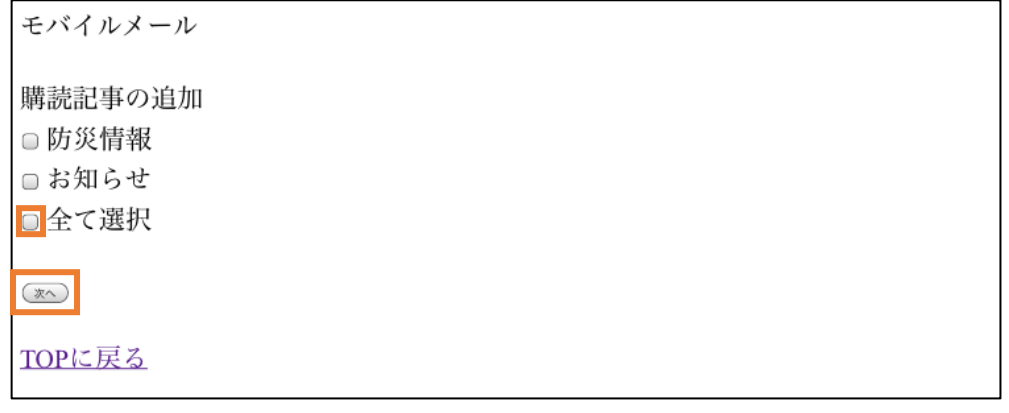

⑤「広域地域から選ぶ」を選択。

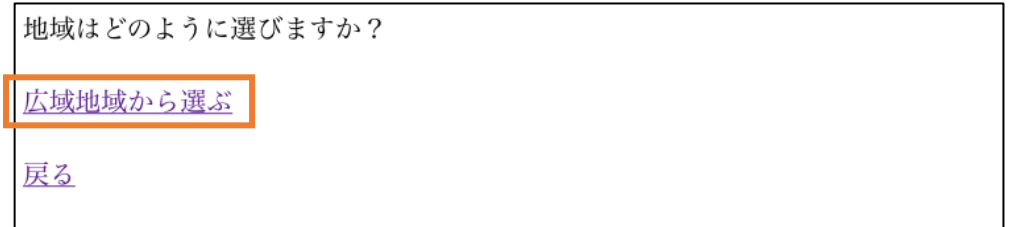

⑥「松前町」にチェックを入れ、「次へ」を選択。

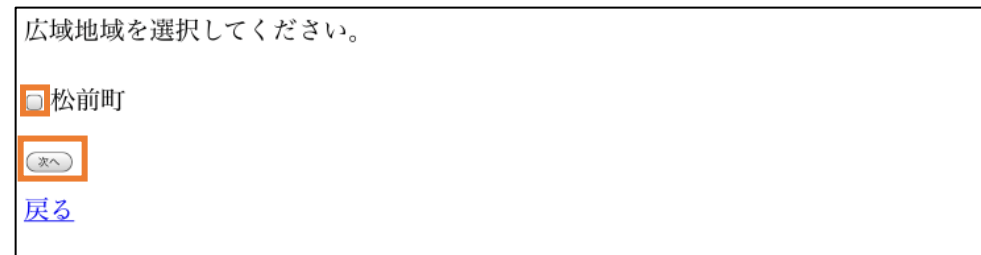

⑦「全て登録」を選択

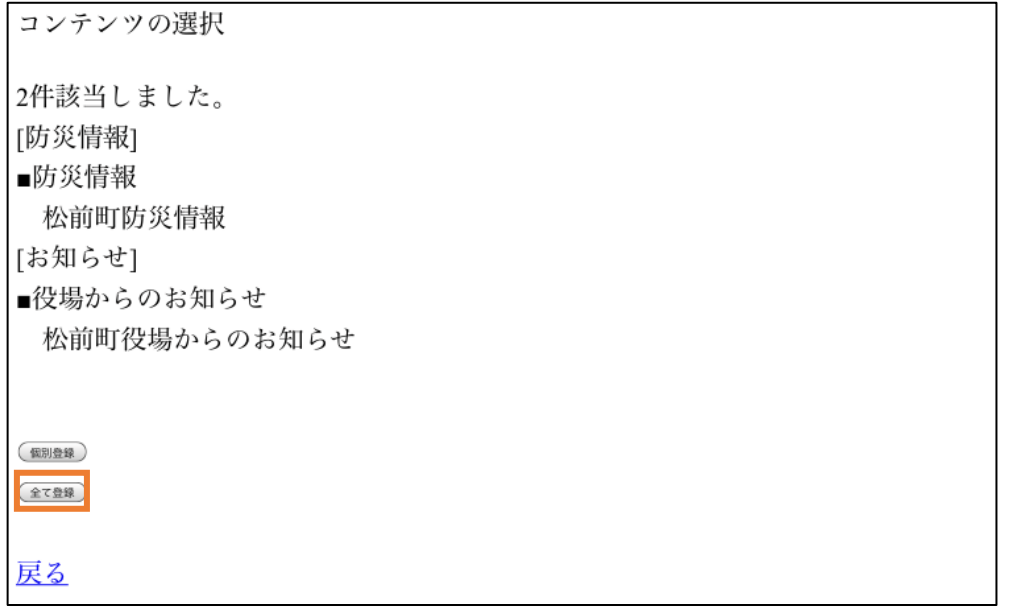

## 8登録完了

ご登録ありがとうございました。

登録内容の確認はこちら

TOPに戻る